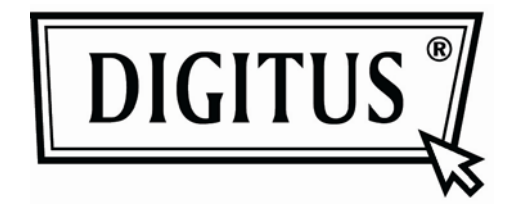

# AKTİF DÖNÜŞTÜRME KUTUSU **VGA'dan DVI'ye**

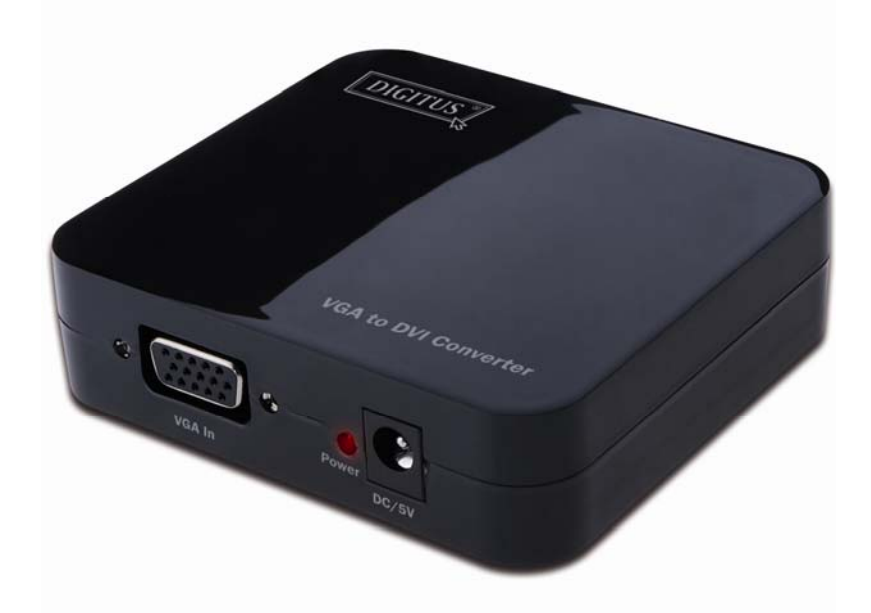

**Kullanıcı Kılavuzu** DS-40201

### İçindekiler Tablosu

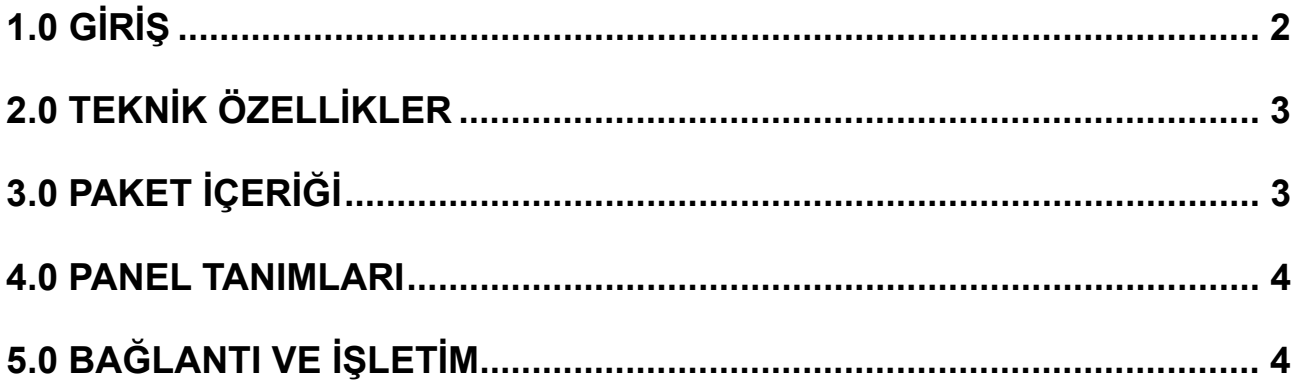

## VGA'dan DVI'ye Dönüştürücü

#### Sevgili Tüketici

Bu ürünü satın aldığınız için size tesekkür ederiz. En üst düzeyde güvenlik ve randıman için lütfen bu ürünü bağlamadan, işletmeden ve ayarlamadan önce bu talimatları dikkatle okuyunuz. Bu kılavuzu daha sonra da başvurmak üzere lütfen saklayınız.

#### 1.0 GİRİS

Bu tipte VGA video dönüştürücü, VGA girdisini DVI'ya çevirir ve PC (kişisel bilgisayar) kullanıcılarının TV'da daha büyük görüntülerin tadını çıkartmasına izin verir. Dijital eğlence merkezi, HDTV perakende ve gösteri sitesi, HDTV, STB, DVD ve yansıyıcı fabrikası, gürültü alan ve güvenlikle alakalı endişeler, veri merkezi kontrolü, bilgi dağıtımı, konferans odası dağıtımı, okul ve ortak eğitim çevreleri için çözümler sunmaktadır.

### **1.1 ÖZELLİKLER**

DVI dönüştürücü mükemmel şekilde randıman vermesini sağlayan birçok özelliğe sahiptir. Bulacağınız özellikler arasında şunlar vardır:

- Kullanım kolaylığı: saniyeler içinde kurulur, ayarlama gerekmez.
- Dönüşüm: PC'nin VGA video girdisini tamamen DVI'ye çevirir.
- En yüksek video çözünürlüğü 1280x1024 destekler.
- Kanal başına 165MHz/1.65Gbps (6.75Gbps bütün kanal) bant genişliğini destekler.
- Kanal başına 8bit (24bit bütün kanal) renk derinliği destekler.

#### **2.0 TEKNİK ÖZELLİKLER**

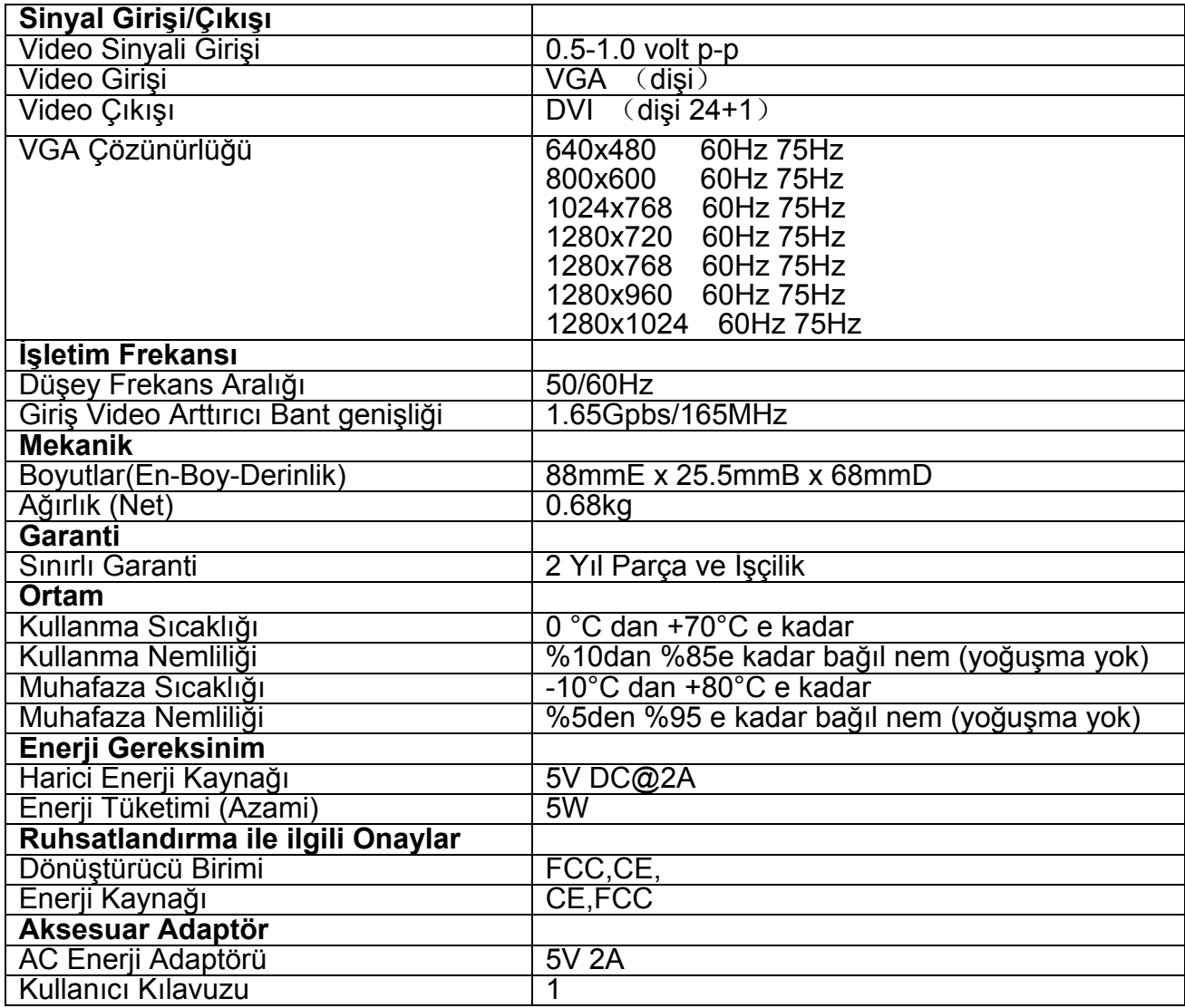

**Not: Teknik özellikler bildirilmeksizin değiştirilebilir.**

#### **3.0 PAKET İÇERİĞİ**

Bu birimi kullanmaya girişmeden önce lütfen paketi kontrol ediniz ve aşağıdaki parçaların nakliye kutusunun içinde olduğundan emin olunuz:

- Ana birim.
- 5V DC Enerii Kavnağı
- **•** Kullanıcı Kılavuzu

#### **4.0 PANEL TANIMLARI**

Lütfen aşağıdaki panel çizimlerini inceleyiniz ve Sinyal Giriş(ler)i, Çıkış(lar)ı ve enerji gereksinimleri ile aşinalık kazanınız.

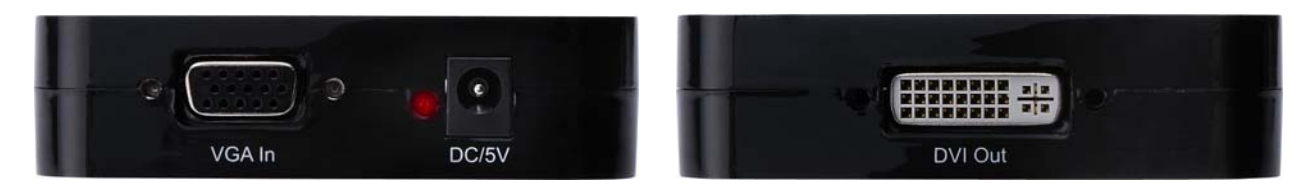

#### **5.0 BAĞLANTI VE İŞLETİM**

Kurmadan önce, bağlamak istediniz tüm cihazların kapalı durumda olduğundan emin olunuz.

- 1) Bilgisayarın VGA videosunu bu ürüne bağlayınız. (Giriş kabloları opsiyoneldir)
- 2) Bu ürünün DVI çıkışını, DVI girişi olan TV'ye bağlayınız.
- 3) 5V Güç kaynağının DC tarafını bu ürüne ve sonra da güç kaynağının AC tarafını duvardaki prize bağlayınız.
- 4) Bilgisayar ve TV'yi çalıştırınız, TV'nun girişini DVI kanalı olarak seçiniz.
- 5) Görüntünün ayarlanması gerekmemektedir. Bu dönüştürücü onu otomatik olarak konumlayacaktır.

#### **Dikkat: Kabloları nazikçe Takınız / Çıkartınız.**

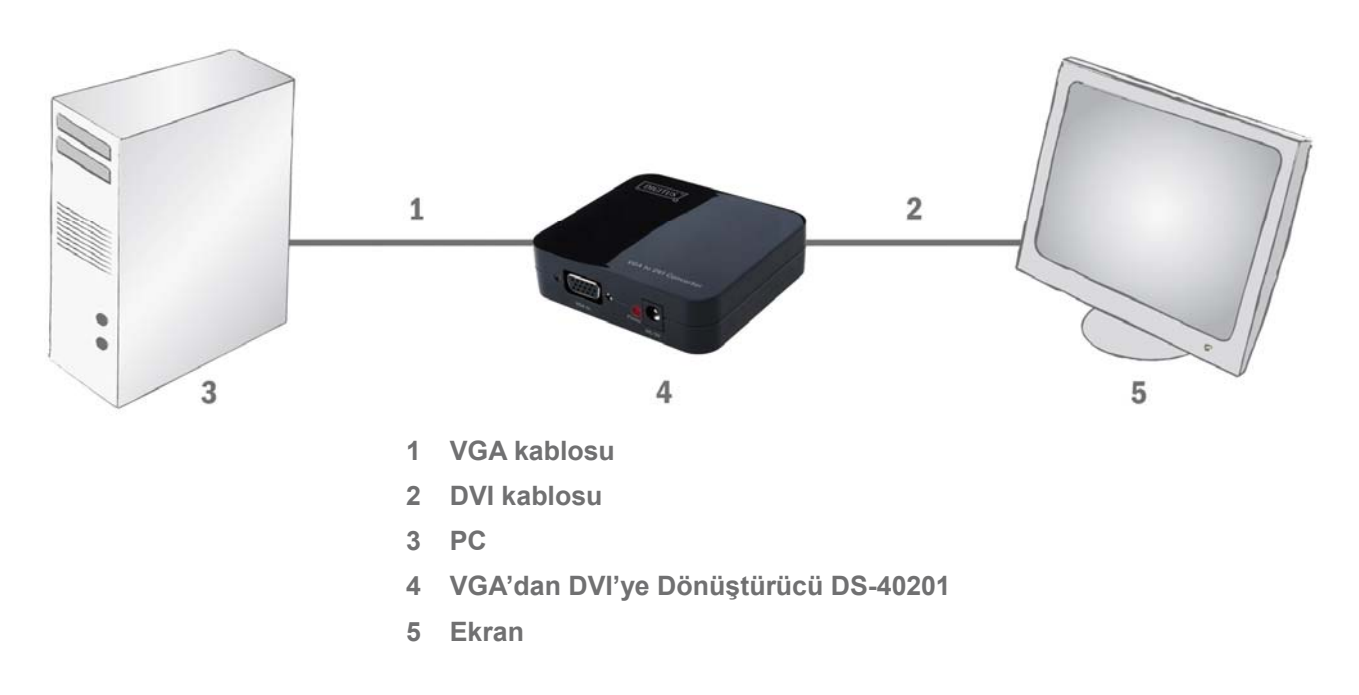

#### **5.1 BAĞLANTI ŞEMASI**